## Track/Route

## How to get to track/route settings: Open Left Main Menu > Settings > Track/Route

General track/route settings that cover settings of how tracks and routes are displayed:

- Move to track/route use external application to select and open files.
- **Show icons** open last opened files when application starts.
- Show base icon show count of gpx, kml, kmz and loc files also in subdirectories.
- **Show preview** open last opened directory in the File browser.
- **Resolve overlapping waypoints** in File browser show selected files count in current directory.
- Show direction icons Setting of default directory where tracks and routes should be stored.
- **Show distance icons** Setting of default directory where screenshots within the application should be stored.
- **Distance of distance icons** Setting of default directory where screenshots within the application should be stored.
- **Flat variance** Setting of default directory where screenshots within the application should be stored.
- **Smooth data** Setting of default directory where screenshots within the application should be stored.
- **Start and end icons** Setting of default directory where screenshots within the application should be stored.

Graph settings for tracks and routes:

- **Show graph** Setting of default directory where screenshots within the application should be stored.
- **Show speed in graph** Setting of default directory where screenshots within the application should be stored.
- Show data on X-axis Setting of default directory where screenshots within the application should be stored.
- Show graph with data below the map Setting of default directory where screenshots within the application should be stored.

Line settings for tracks and routes:

- Line width Setting of default directory where screenshots within the application should be stored.
- **Draw outline** Setting of default directory where screenshots within the application should be stored.
- **Color from file** Setting of default directory where screenshots within the application should be stored.
- **Color line by segments** Setting of default directory where screenshots within the application should be stored.
- **Colors** Setting of default directory where screenshots within the application should be stored.
- **Color line by data** Setting of default directory where screenshots within the application should be stored.

Last update: 2022/07/18 docs:settings\_track\_route https://docs.vecturagames.com/gpxviewer/doku.php?id=docs:settings\_track\_route&rev=1658154452 14:27

From: https://docs.vecturagames.com/gpxviewer/ - **GPX Viewer User Guide** 

Permanent link: https://docs.vecturagames.com/gpxviewer/doku.php?id=docs:settings\_track\_route&rev=1658154452

Last update: 2022/07/18 14:27

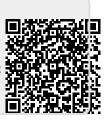